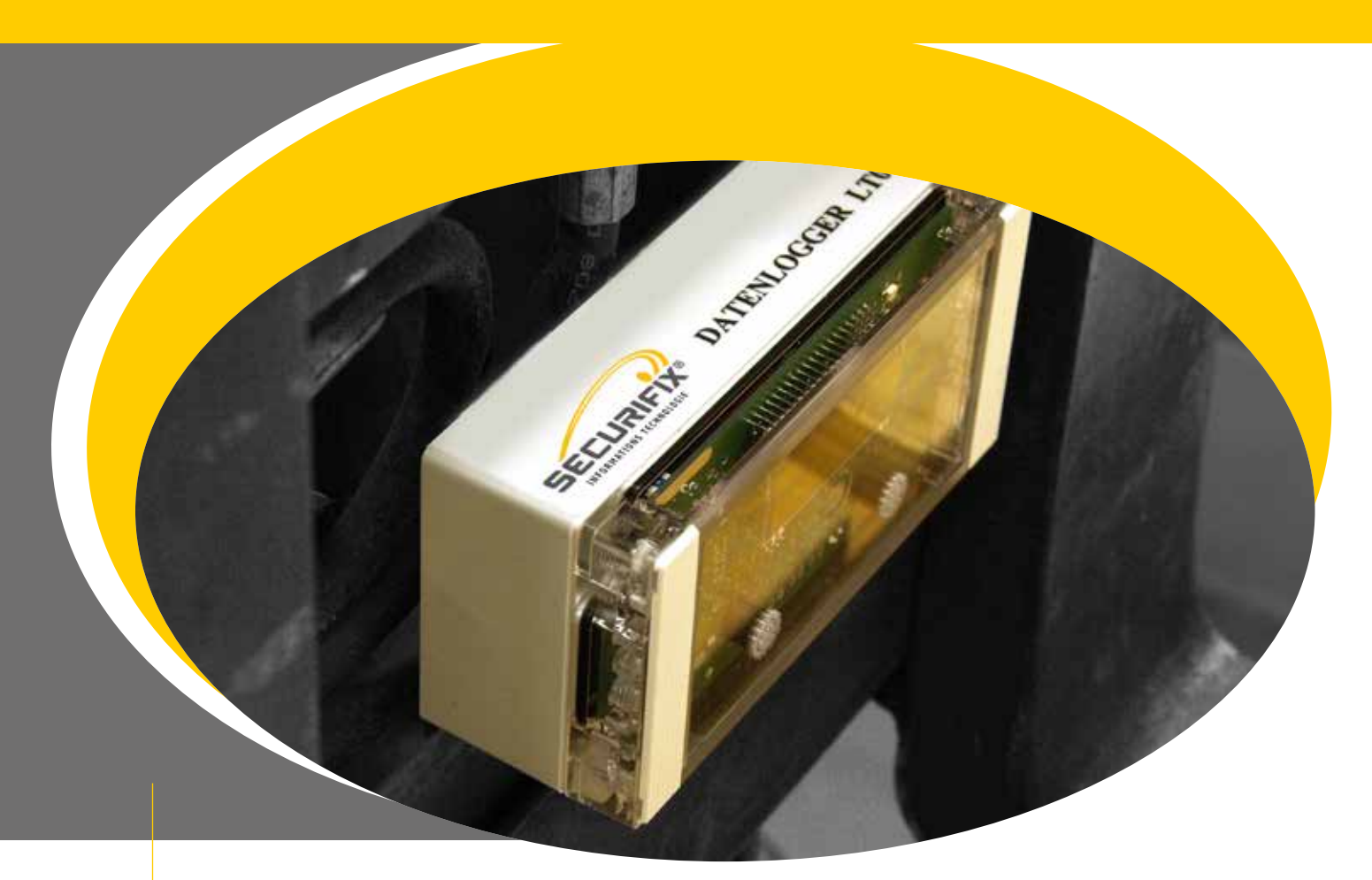

# **Technische Beschreibung Datenlogger LT03.1** Stapler Protokollsystem ohne Standorterfassung

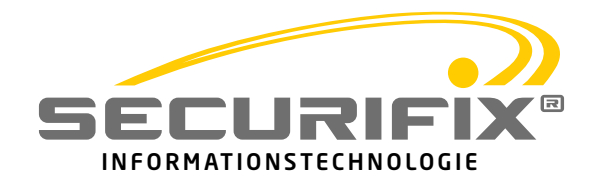

#### **Inhalt**

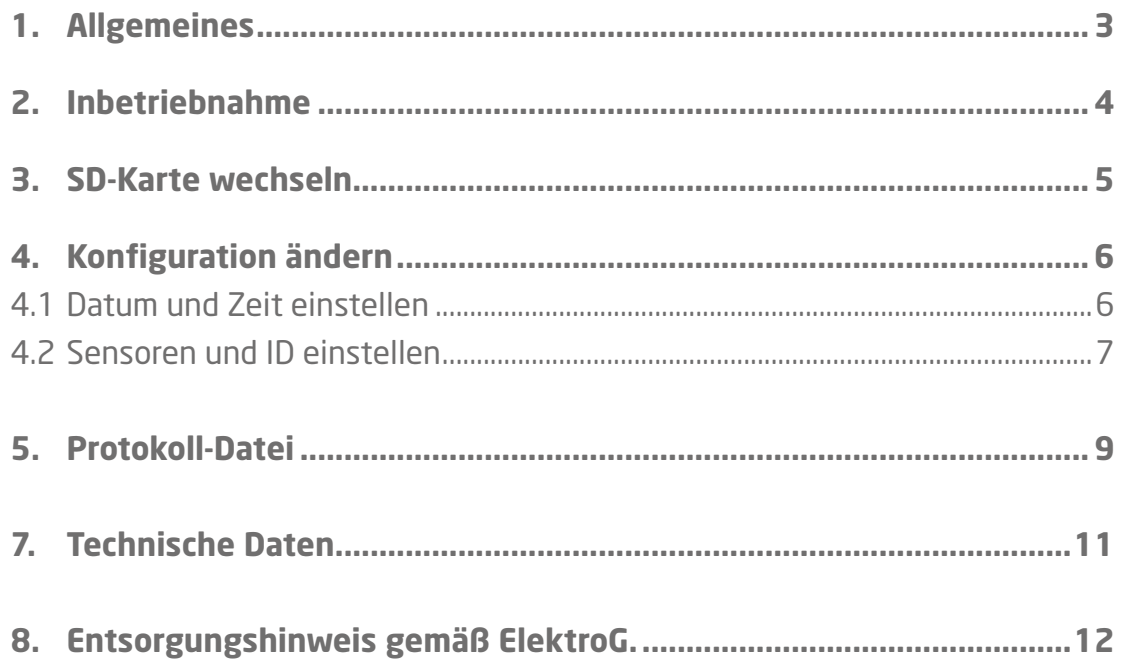

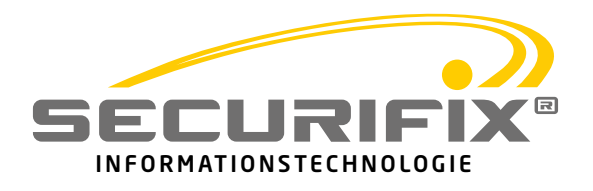

## **Stapler Protokollsystem LT03.1**

### **1. Allgemeines**

Das Stapler-Protokollsystem LT03.1 dient der Aufzeichnung und Protokollierung der Auslastung eines Transportgeräts, z.B. eines Gabelstaplers. Es werden Standund Fahrzeiten mit und ohne Ladung im Sekundentakt erfasst und auf einer SD-Karte aufgezeichnet.

Das Protokollgerät arbeitet Batteriebetrieben und die Erfassung der Daten erfolgt berührungslos. Es sind keine technischen Modifikationen am Transportgerät notwendig. Erfasst wird das Vorhandensein von Ladung mittels Ultraschallsensor und die Bewegung des Transportgeräts mittels Beschleunigungssensor. Die Sensoren werden 2x pro Sekunde abgefragt und die Werte über mehrere Abtastungen gemittelt, um Fehlauswertungen zu minimieren.

Auf einem LC-Display werden die Zustände des Geräts angezeigt. Die Daten werden im Sekundentakt auf einer SD-Karte tabellarisch in einer .csv-Datei aufgezeichnet.

Das Gerät wird mit 4 internen Baby-Zellen (Typ C) betrieben. Die Laufzeit beträgt bei gewöhnlichen Alkali-Batterien mind. 2 Monate. Schwache Batterien werden rechtzeitig angezeigt.

In 24 Stunden fallen etwa 2,5 MB an Protokolldaten an, so dass mit einer herkömmlichen 1 GB SD-Karte über ein Jahr aufgezeichnet werden könnte. Die Protokolldatei lässt sich einfach in eine Tabellenkalkulation importieren und auswerten.

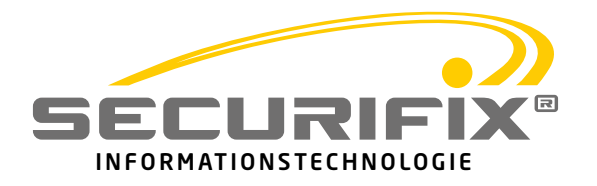

### **2. Inbetriebnahme**

Das Stapler-Protokollgerät wird für die meisten Einsatzfälle betriebsfertig ausgeliefert und kann mit wenigen Handgriffen in Betrieb genommen werden:

Das Gerät muss am Transportgerät sicher befestigt werden. Es muss dabei sichergestellt werden, dass die Ultraschallsensoren die Ladung, aber nicht die Transportgabel oder andere Teile erfassen. Die Standardreichweite der Ultraschallsensoren beträgt etwa 1m, der Öffnungswinkel beträgt ca. 60°.

An der rechten Seite des Gehäuses befindet sich ein Magnet unter einem Klebestreifen. Wenn der Magnet entfernt wird, schaltet sich das Gerät ein und führt einen Selbsttest durch. Nach erfolgreichem Selbsttest ist das Protokollgerät aktiv. Sollte ein Fehler aufgetreten sein, wird die entsprechende Meldung im Display angezeigt und die Led 1 blitzt rot.

Zum Ausschalten des Geräts wird der Magnet wieder an diese Stelle zurück geklebt. Die Protokolldatei auf der SD-Karte wird geschlossen und das Gerät in einem Stromsparmodus versetzt.

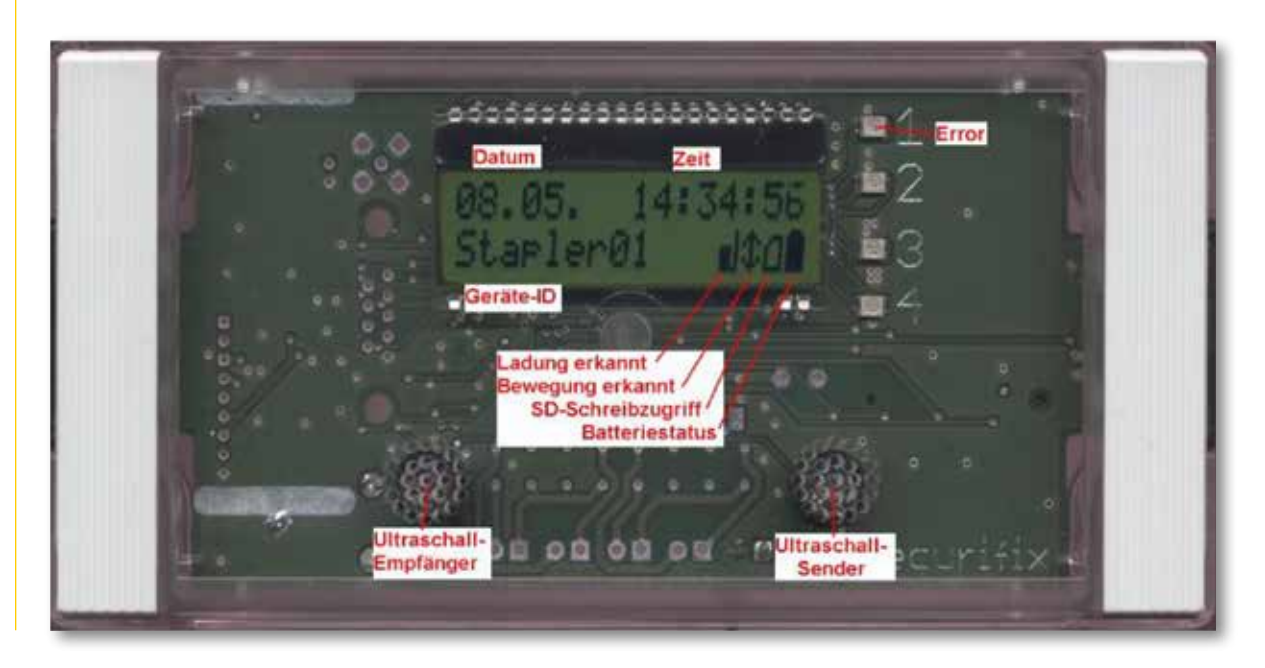

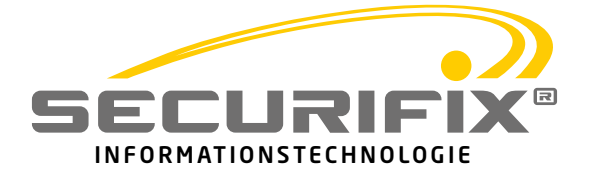

#### **3. SD-Karte wechseln**

Um an die SD-Karte zu gelangen muss das Gerät geöffnet werden. Daher sollte es zunächst mittels Magneten ausgeschaltet werden.

Unter den beiden Kunststoffleisten an der Gehäusefront, die sich leicht mit einem Schraubendreher abhebeln lassen, befinden sich jeweils 2 Schrauben. Nach dem Lösen der Schrauben lässt sich das Gehäuse nach unten aufklappen.

**Achtung: Bevor die Karte entnommen wird, muss sichergestellt sein, dass das Gerät korrekt mittels Magneten ausgeschaltet wurde. Wird die Karte im laufenden Betrieb entfernt, kann das Dateisystem und die aufgezeichneten Daten Schaden nehmen!**

Die SD-Karte steckt in einem Kartenhalter mit Federmechanismus. Wird die Karte leicht in den Halter hineingedrückt, rastet der Federmechanismus aus und die Karte wird ausgeworfen.

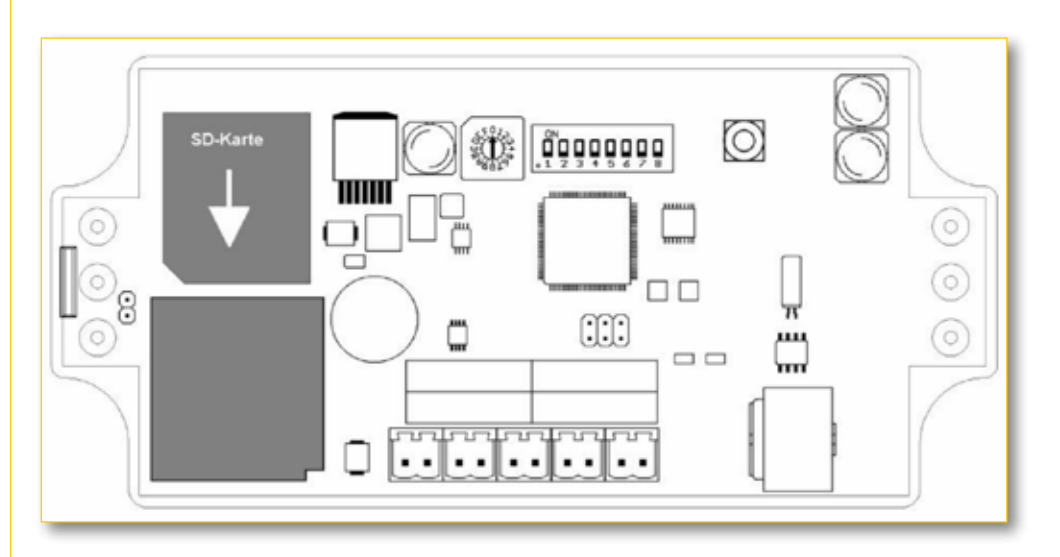

Die Karte besitzt ein FAT Dateisystem und kann von jedem aktuellen PC mit Kartenleser ausgelesen werden. Das Format der Protokoll-Dateien wird im Kapitel 5 beschrieben.

Eine neue Karte wird eingesetzt, indem sie vorsichtig in den Kartenhalter geschoben wird, bis sie spürbar einrastet. Die Karte darf dabei nicht verkantet oder gebogen werden. Die abgeschrägte Kante der Karte muss der Zeichnung entsprechen.

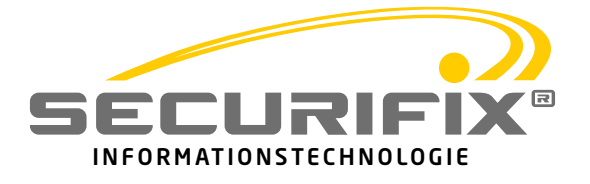

### **4. Konfiguration ändern**

Um das Gerät zu konfigurieren, sollte es zunächst mittels Magnet ausgeschaltet werden.

Unter den beiden Kunststoffleisten an der Gehäusefront, die sich leicht mit einem Schraubendreher ab hebeln lassen, befinden sich jeweils 2 Schrauben. Nach dem Lösen der Schrauben lässt sich das Gehäuse nach unten aufklappen.

#### **4.1 Datum und Zeit einstellen**

Um das Datum und die Zeit einzustellen, muss beim Einschalten des Geräts die **H** und die **M** Taste gleichzeitig gedrückt werden.

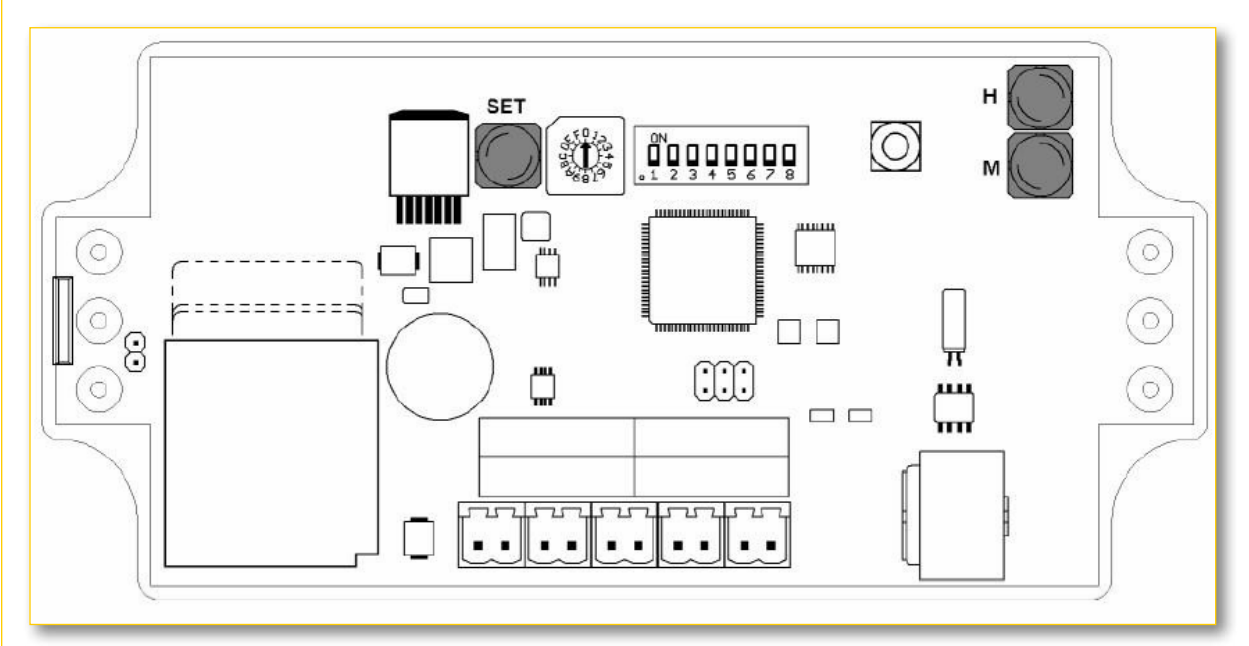

Im Display erscheint die Anzeige

>09<.>05<.2012 Datum stellen

Der Tag wird durch Drücken der **H** Taste eingestellt, der Monat durch Drücken der **M**  Taste. Tag und Monat werden durch Tastendruck um 1 erhöht und nach 31 bzw. 12 auf 1 zurückgestellt.

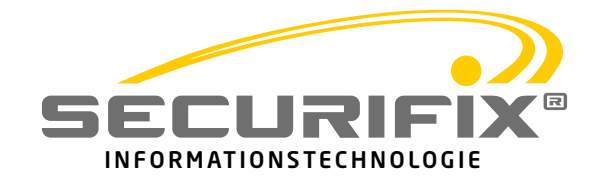

Wird die **SET** Taste betätigt, kann man die Jahreszahl einstellen.

09.05.20>12< Datum stellen

Durch Drücken der **H** bzw. **M** Taste wird die Jahreszahl erhöht bzw. erniedrigt. Sie kann zwischen 2012 und 2030 eingestellt werden.

Durch erneutes Drücken von **SET** wechselt man in den Modus, um die Uhrzeit zu stellen.

> >19<:>35<:00 Uhr stellen

Durch Drücken der **H** Taste werden die Stunden erhöht, durch Drücken der **M** Taste die Minuten. Abgeschlossen wird der Vorgang durch Drücken der **SET** Taste. Die Sekunden werden automatisch auf Null gestellt.

#### **4.2. Sensoren und ID einstellen**

Um mehrere Geräte und deren Protokolldateien unterscheiden zu können, kann man mittels Drehschalter eine ID von 1 bis 10 einstellen. Diese ID wird im Display angezeigt, ist Bestandteil des Dateinamens und wird im Kopf der Tabelle eingetragen. Somit wird eine Datei einem Transportgerät eindeutig zugeordnet und kann nicht verwechselt werden.

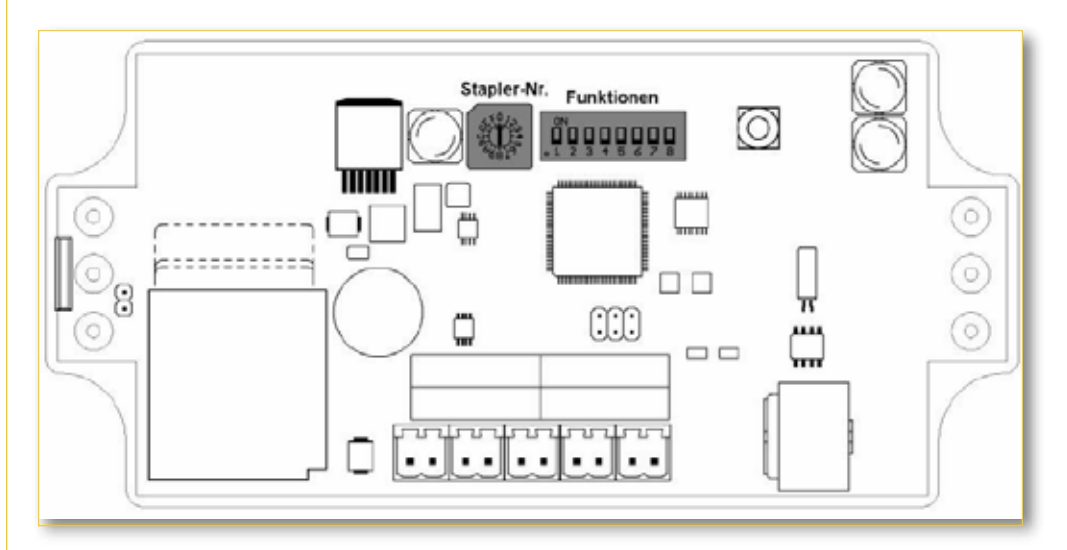

Der Drehschalter besitzt 10 Stellungen. Stellung "0" entspricht der ID "1", Stellung "1" der ID "2", u.s.w.

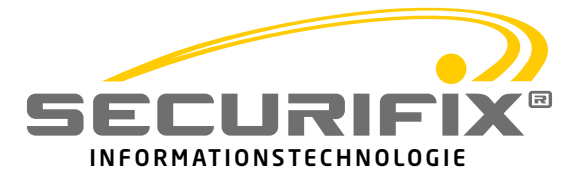

Mit der Dipschalterleiste kann das Verhalten der Sensoren und diverse Test Modi eingestellt werden.

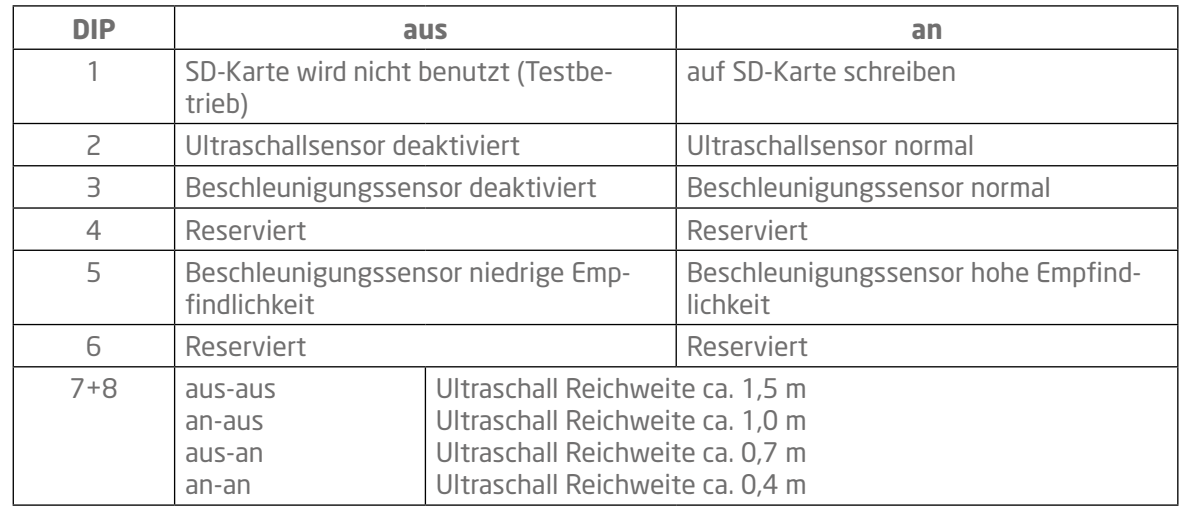

Die Einstellungen werden nur beim Einschalten des Protokollgeräts übernommen. Änderungen im laufenden Betrieb werden ignoriert.

Beim Testen von neuen Einstellungen empfiehlt es sich, Dip1 aus zu schalten. Dadurch wird die SD-Karte nicht benutzt und die Protokoll-Datei bleibt sauber.

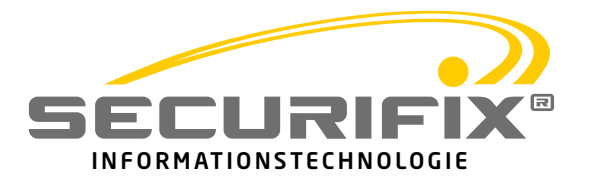

#### **5. Protokoll-Datei**

Die Protokoll-Datei ist eine .csv-Datei. Das garantiert das einfache Importieren der Daten in ein beliebiges Tabellenkalkulationsprogramm wie z.B. Excel oder OO-Calc. Die Datei wird bei Inbetriebnahme des Protokollgeräts erzeugt und fortlaufend im 1-Sekunden-Takt geschrieben. Der Dateiname beinhaltet das Datum der Inbetriebnahme und die ID des Geräts.

Beispiel:

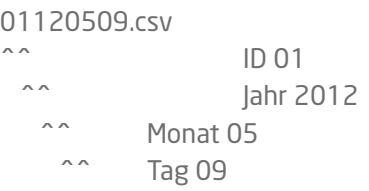

Die Einträge in der Datei sind mittels Semikolon "" getrennt.

Der Aufbau der Datei sieht in einer Tabellenkalkulation wie folgt aus:

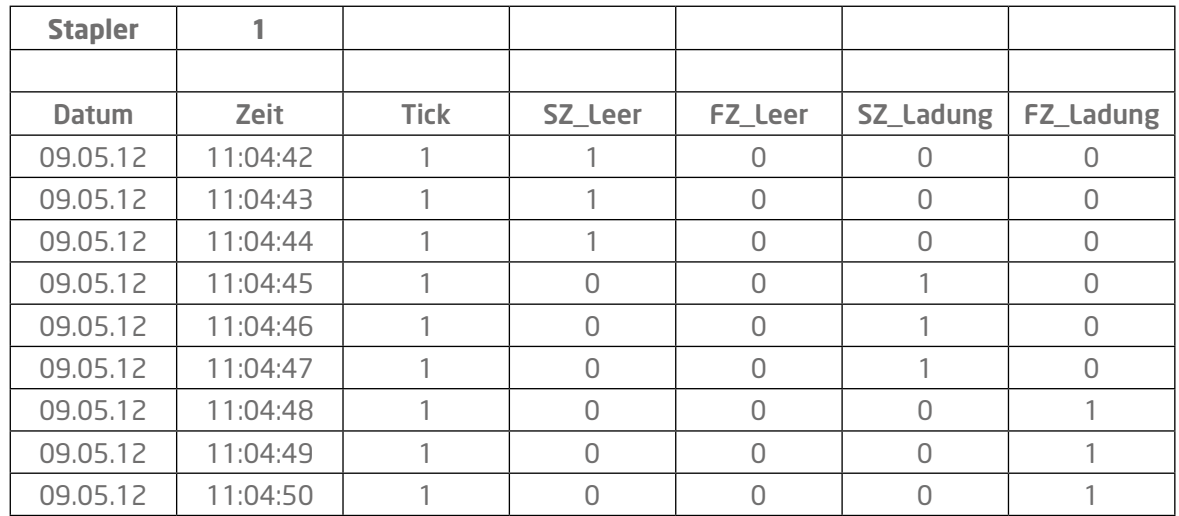

Die Spalten haben folgende Bedeutung:

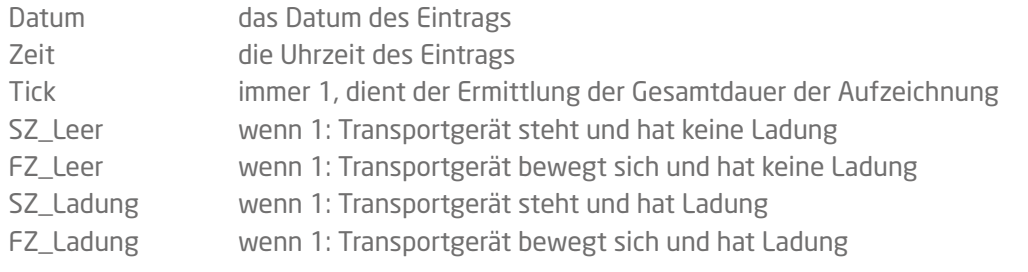

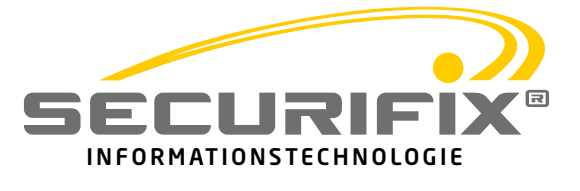

Die jeweiligen Fahrt- oder Standzeiten lassen sich einfach über Summenbildung über die Spalten ermitteln.

In 24 Stunden fallen ca. 2,5MB Daten an.

Wird das Protokollgerät nicht abgeschaltet, wird die Aufzeichnung in einer Datei auch über Datumsgrenzen hinweg fortgeführt.

Es bietet sich an, vor einem neuen Einsatz die SD-Karte frisch mit einem FAT-Dateisystem zu formatieren. Dies verkürzt die Zugriffszeiten auf die Dateien und spart damit Batteriekapazität.

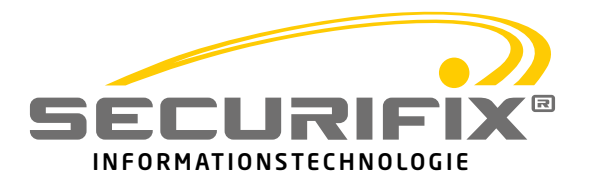

# **6. Technische Daten**

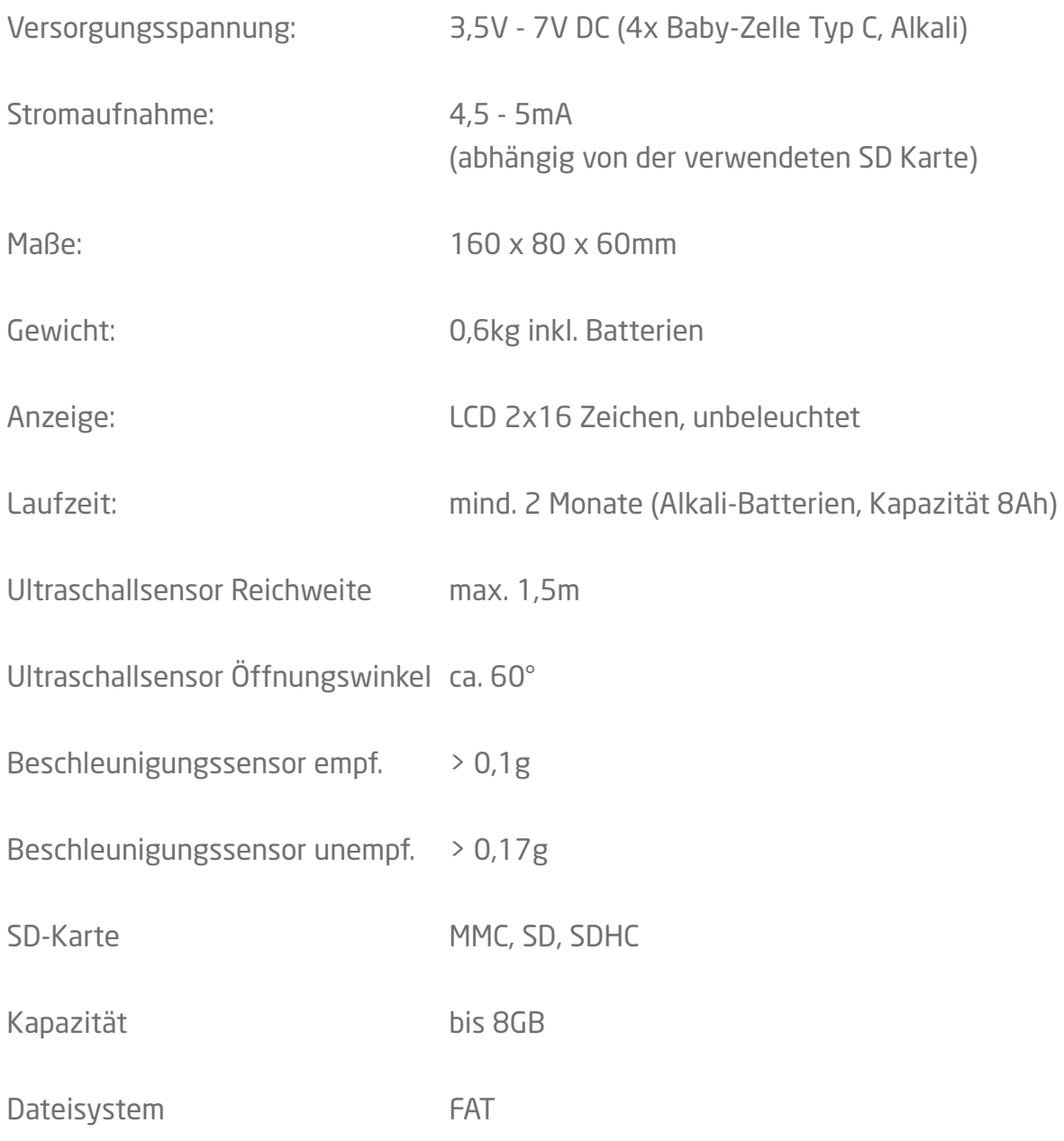

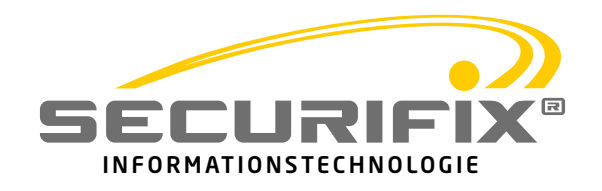

### **7. Entsorgungshinweis gemäß ElektroG**

Securifix GmbH ist verpflichtet, alle ab dem 13.08.2005 in Verkehr gebrachten elektrischen und elektronischen Securifix-Produkte zurückzunehmen und zu entsorgen.

Securifix-Kunden, die nicht private Haushalte sind, haben sich mit der Auftragserteilung verpflichtet, alle von Securifix gekauften elektronischen Securifix- Produkte zum Zwecke der Entsorgung an Securifix zurückzusenden, ohne dass Securifix dadurch Kosten entstehen. Die Rücksendeadresse ist im Impressum der Securifix-Internetseite securifix.de zu finden.

Der Verkauf oder die Vermietung von elektronischen Securifix-Produkten in das Ausland, sowie der Verkauf oder die Vermietung von Securifix-Produkten an private Nutzer sind ohne gesonderte schriftliche Genehmigung der Securifix-Geschäftsleitung nicht gestattet.

Bei Weiterverkauf oder Vermietung von elektronischen Securifix-Produkten an Dritte hat der Securifix-Kunde dafür Sorge zu tragen, dass die von ihm gekauften elektronischen Securifix-Produkte zum Zwecke der Entsorgung an Securifix zurückgesendet werden, ohne dass Securifix dadurch Kosten entstehen, sowie die Einschränkungen betreffend des Verkaufs und der Vermietung von elektronischen Securifix-Produkten an private Nutzer und in das Ausland eingehalten werden.

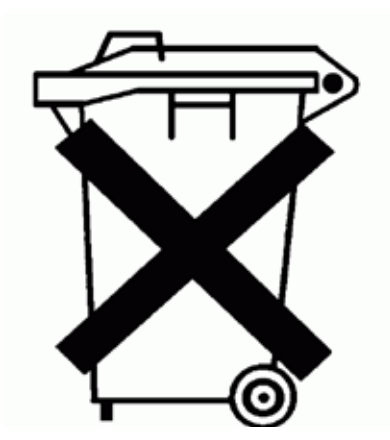

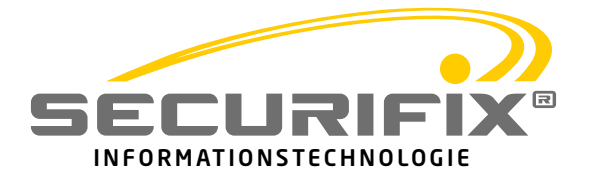

www.securifix.de

**Securifix GmbH**  85757 Karlsfeld

Martin-Luther-Str. 8 Fax: 08131-614518 Tel: 08131-614516

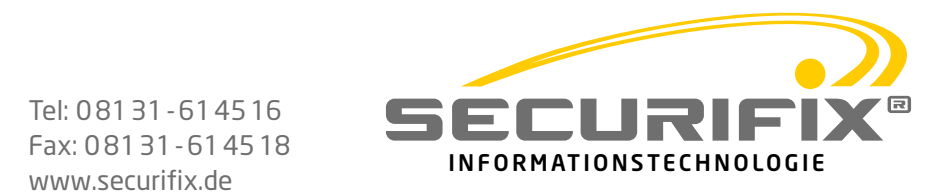